**Anleitung zum Praktikumsversuch** 

# **Optische Spektroskopie**

### **Zusammenfassung**

Im ersten Teil des Versuchs werden die Emissionsspektren einer Reihe von Lichtquellen untersucht. Dies sind verschiedenfarbige Leuchtdioden, Laserdioden und Glühlampen. Die Intensitätsverteilung im Spektrum der Glühlampe hängt stark vom Stromfluss ab, denn sie verhält sich in guter Näherung wie ein thermischer Strahler. Über den Vergleich mit simulierten Schwarzkörperspektren wird die Temperatur des Glühfadens abgeschätzt. Im zweiten Teil des Versuchs wird die Änderung des optischen Absorptionsspektrums einer Indikatorlösung bei Variation des pH-Werts aufgenommen. Im dritten Teil wird die Absorption eines gelösten organischen Farbstoffs in Abhängigkeit von der Konzentration gemessen und der Extinktionskoeffizient für seine charakteristische Absorptionsbande ermittelt.

## **Wichtige Begriffe**

Thermischer (schwarzer) Strahler, Emissionsspektrum, Stefan-Boltzmann-Gesetz, Bande, Linie, Absorptionsspektrum, Absorption, Transmission, Extinktion, Lambert-Beer-Gesetz.

Spektrometer, dispersive Elemente (Gitter, Prisma), Strahlengang, Referenz- und Dunkelmessung, CCD-Detektor, Multiplexvorteil, Anpassung, Simulation.

### **Literatur**

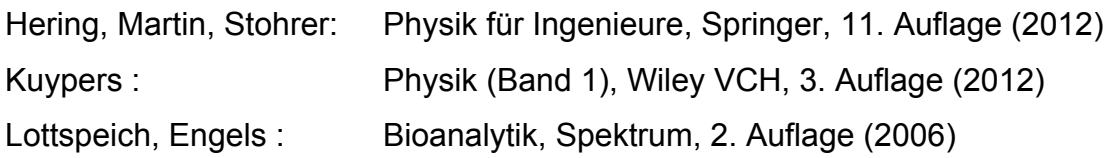

# **Grundlagen**

### **Sichtbare Strahlung**

Das menschliche Auge kann elektromagnetische Wellen mit Wellenlängen zwischen 400 und 800 nm detektieren. Abgesehen davon besteht kein prinzipieller Unterschied zwischen sichtbarer Strahlung und elektromagnetischen Wellen mit Wellenlängen außerhalb dieses Intervalls. Effekte wie Reflexion, Brechung und Beugung können jeweils in ähnlicher Weise auftreten. Im sichtbaren Bereich sind sie allerdings einfacher zu untersuchen, da sie ohne aufwendige Hilfsmittel direkt zu beobachten sind.

#### **Strahlungsquellen**

Verschiedene Klassen von Strahlungsquellen emittieren im sichtbaren Bereich. Im Versuch wird das Strahlungsverhalten einiger exemplarischer Beispiele charakterisiert :

### **a) Klassischer thermischer (Wärme-) Strahler**

Das Modellsystem für einen thermischen Strahler ist der "schwarze Körper", ein Objekt, das alle einfallende Strahlung absorbiert und nichts davon reflektiert. Dies kann experimentell durch einen Hohlkörper mit einer kleinen Öffnung vom Querschnitt A realisiert werden. Einfallende Lichtstrahlen werden von den Wänden des Hohlraums hin- und her reflektiert und geben dabei praktisch ihre gesamte Energie ab – einfallende Strahlung wird also absorbiert. Bringt man den Innenraum des Hohlkörpers auf die Temperatur T, wird aus der Öffnung Strahlung mit der Gesamtleistung Φ abgestrahlt. Mit der *Stefan-Boltzmann* - Konstante beträgt sie

$$
\Phi = \sigma A T^4 \qquad \sigma = 5,6703.10^{-8} W m^{-2} K^4 \qquad (1)
$$

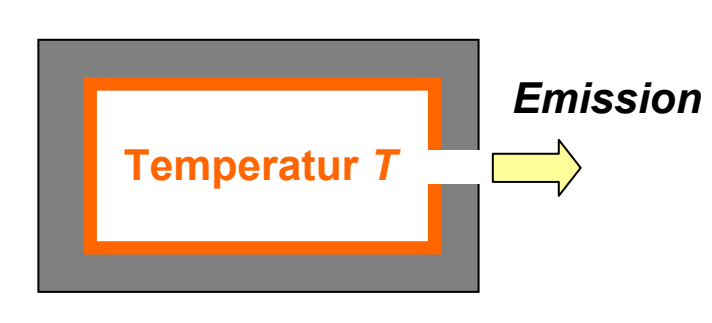

$$
\sigma = 5.6703.10^{\circ} \text{ W m}^2 \text{ K}^+
$$

### *Abbildung 1 :*

*Schematischer Aufbau eines schwarzen Strahlers (= Hohlraumstrahler). Im Prinzip ist er ein Rohrofen. Die Temperatur im Innenraum beträgt T, die Emission erfolgt durch die Öffnung mit der Querschnittsfläche A.*

Eine Glühbirne ist zwar kein idealer schwarzer Strahler, ihre Abstrahlung wird jedoch ebenfalls in guter Näherung durch die für ihn geltenden Gesetze beschrieben.

Die Strahlungsleistung eines schwarzen Strahlers ist nicht gleichmäßig über das Spektrum verteilt. *Max Planck* berechnete als erster die spektrale Dichtefunktion Φλ, welche die Abhängigkeit der Strahlungsleistung von der Wellenlänge *λ* beschreibt. Dazu musste er das heute nach ihm benannte Wirkungsquantum *h* einführen :

$$
\Phi_{\lambda} = \frac{2\pi hc^2}{\lambda^5} \cdot \frac{1}{\exp\left[\frac{hc}{\lambda kT}\right] - 1} \cdot A \qquad h = 6,6261 \cdot 10^{-34} \text{ JS}
$$
\n
$$
\kappa = 1,3806 \cdot 10^{-23} \text{ J/K}
$$
\n
$$
c = 2,9979 \cdot 10^8 \text{ m/s}
$$
\n(2)

Das nach *Wilhelm Wien* benannte Verschiebungsgesetz beschreibt die Position *λmax* des Emissionsmaximums. In Abbildung 2 ist sie durch die gepunktete Linie angedeutet:

$$
\lambda_{\text{max}} T = 2898 \, \mu \text{m} \, \text{K} = const \tag{3}
$$

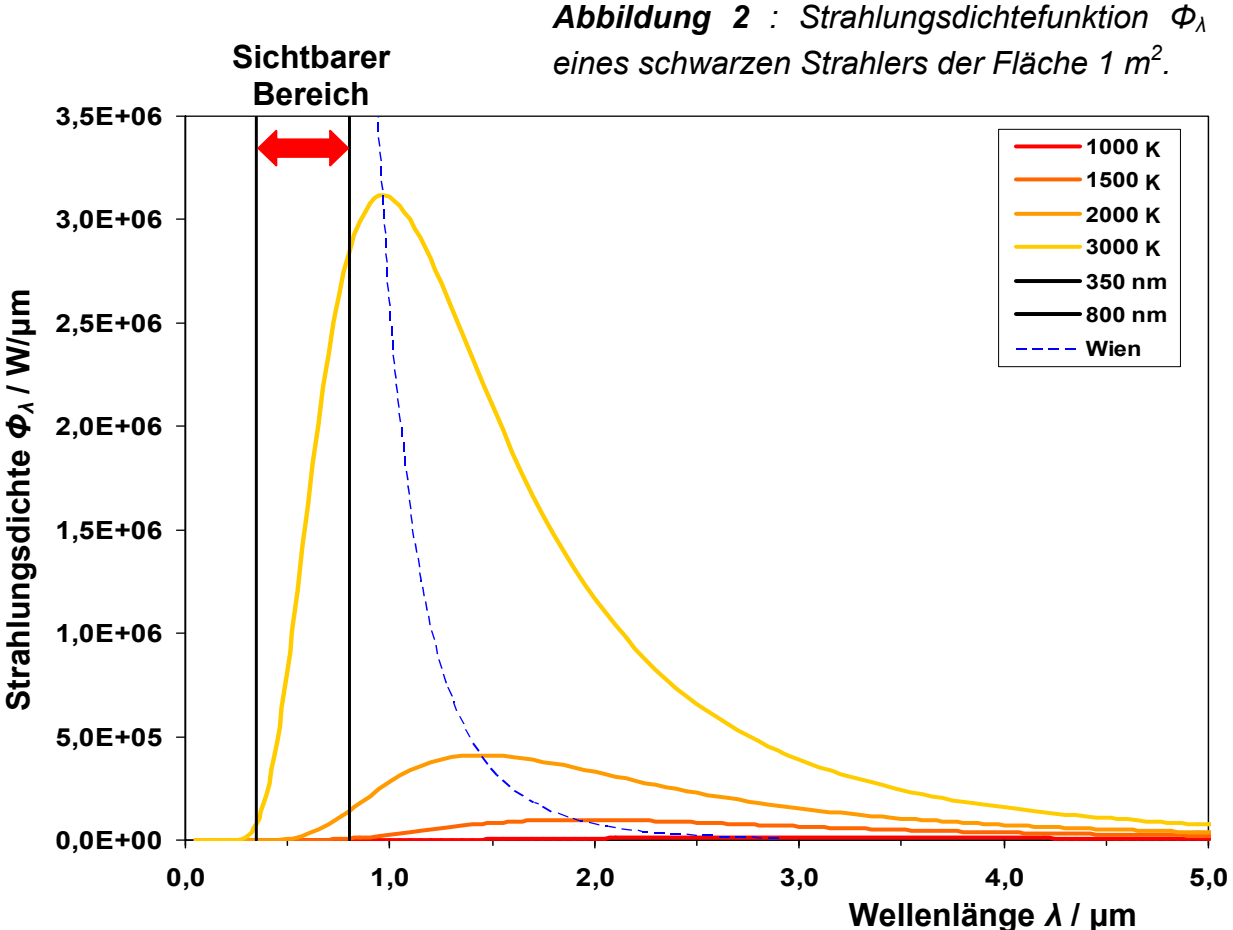

#### **b) Leuchtdiode (LED = light emitting diode)**

Leuchtdioden sind Halbleiterbauelemente. Sie bestehen im wesentlichen aus einem sogenannten pn-Übergang, ihre Emission erfolgt in Form einer breiten Bande. Die Emissionswellenlänge wird vom energetischen Abstand von Valenz- und Leitungsband im Halbleiter bestimmt. Für das vorliegende Experiment wird jedoch allein ihr Strahlungsverhalten untersucht.

#### **c) Laserdiode**

Die sogenannten Laserpointer enthalten als Lichtquelle eine Laserdiode. Dies ist eine Sonderform der Leuchtdiode, die Halbleiterstruktur hat hier zusätzlich die Funktion eines optischen Resonators. Dies führt zur selektiven Verstärkung von Licht einer ganz bestimmten, der Eigenfrequenz des Resonators entsprechenden Wellenlänge. Die Lichtemission erfolgt in Form einer scharfen Linie sehr geringer Halbwertsbreite. Auch hier kommt es im Experiment allein auf das Strahlungsverhalten der Laserdiode an.

#### **Absorptionsgesetz**

Wird monochromatische elektromagnetische Strahlung durch Materie geleitet, erfolgt normalerweise eine Schwächung ihrer Intensität durch Absorption. Von besonderem Interesse ist der Fall eines Lösungsmittels, in dem Moleküle einer die Strahlung absorbierenden Substanz homogen verteilt sind. Dann wird der Zusammenhang zwischen eingestrahlter Intensität *I0* , Laufweg *x* der Strahlung in der Lösung und verbleibender Restintensität *I(x)* meist in guter Näherung durch ein Exponentialgesetz beschrieben :

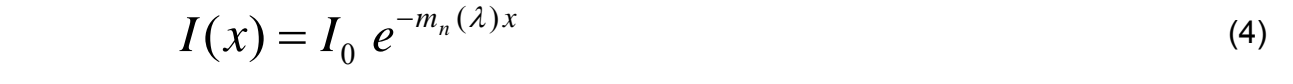

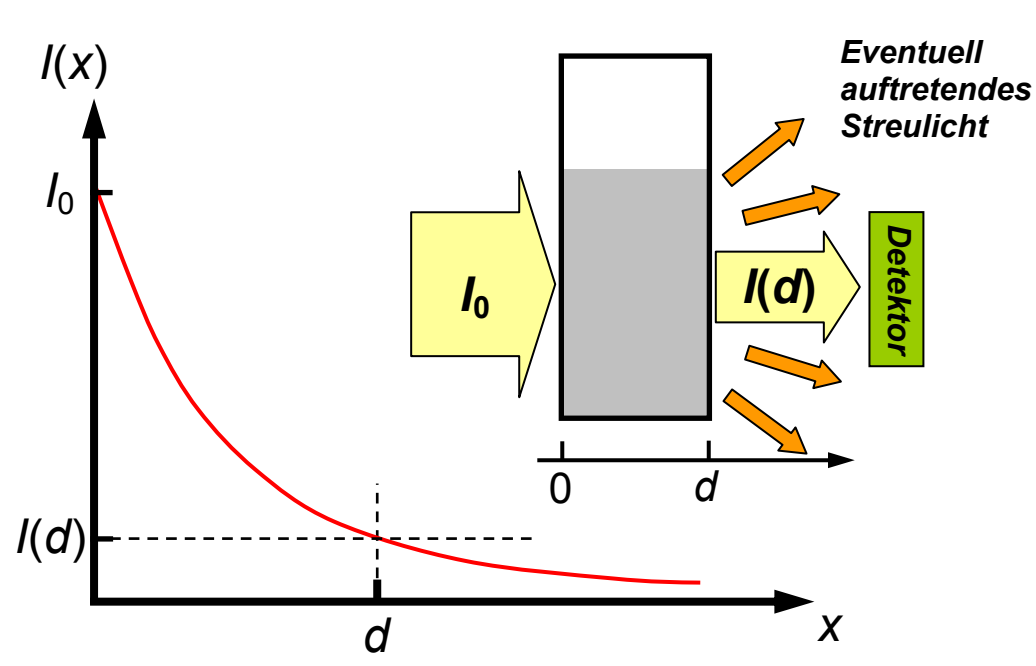

*Abbildung 3: Exponentialgesetz für die Absorption elektromagnetischer Strahlung. Strahlung der Intensität I0 wird durch eine Küvette der Länge d geschickt. Am Ende verbleibt eine Restintensität I(d), die mit dem Detektor nachgewiesen wird.* 

Der Parameter *mn(λ)* wird als natürlicher Extinktionsmodul bezeichnet. Konventionsgemäß wird anstelle der Basis *e* die Basis 10 verwendet. Nach Logarithmieren ergibt sich daraus das Gesetz von *Lambert* und *Beer* für die Absorption *A* :

$$
A = \lg\left(\frac{I_0}{I(d)}\right) = \varepsilon \ c \ d \qquad \varepsilon = \text{molarer Absorptionskoefficient} \tag{5}
$$
  

$$
\varepsilon = \text{Konzentration der Lösung} \tag{5}
$$
  

$$
d = \text{Laufweg der Strahlung}
$$

Die Absorption *A* ist eine dimensionslose Größe und hat keine Einheit. Sie wird jedoch trotzdem häufig in Einheiten der "optischen Dichte" (OD) angegeben. Dies ist als reine Gedächtnisstütze zu verstehen. Die Angabe "OD = 2" für die Absorption bedeutet lediglich, dass 1 % der eingestrahlten Intensität am Ende des Laufwegs ankommt. Optische Küvetten haben meist einen Laufweg der Länge *d* = 1 cm, daher wird *ε* in Tabellen normalerweise in der Einheit l / (mol cm) angegeben. Da *ε* wellenlängenabhängig ist, muss die zugehörige Wellenlänge *λ* mit angegeben werden. Meist geschieht dies als Index und die Angaben erfolgen in der Form *ελ* .

*Hinweis : Die Begriffe "Absorption" und "Extinktion" werden oft synonym verwendet. Im strengen Sinn bedeutet allerdings nur "Absorption" die Wechselwirkung von Strahlung mit Materie in Form der Anregung von (zum Beispiel elektronischen) Übergängen in Atomen oder Molekülen. Das Auftreten von "Extinktion" bedeutet dagegen lediglich, dass am Detektor eine geringere Strahlungsintensität ankommt, als in die Küvette eingestrahlt wird. Dieser Verlust kann aber auch etwa durch Streuung an makroskopischen Partikeln entstehen. Kurz gefasst könnte man sagen : "Extinktion = Absorption + Streuung".*

### **Messaufbau**

Für alle Messungen wird ein USB-Spektrometer der Firma *Ocean Optics* verwendet. Es ist über eine USB-Verbindung an einen üblichen PC angeschlossen und wird über ein Messprogramm gesteuert, das auch einfache Auswertungen erlaubt.

Es enthält keine bewegten Teile. Der schematische Aufbau ist nachstehend zu sehen. Das Licht fällt durch den Eintrittsspalt (Breite 25 μm) auf den Kollimatorspiegel. Von dort wird es so auf das Gitter reflektiert, dass dieses vollständig ausgeleuchtet ist. In Abhängigkeit von der Wellenlänge wird das Licht am Gitter gebeugt und läuft weiter zu einem zweiten Spiegel. Dieser fokussiert es auf den CCD-Detektor. Er besteht aus einer Zeile von 2048 Pixeln von jeweils 14 x 200 μm Fläche. Das Signal wird über die USB-Schnittstelle auf den angeschlossenen PC ausgelesen und mit dem Steuerprogramm weiterverarbeitet.

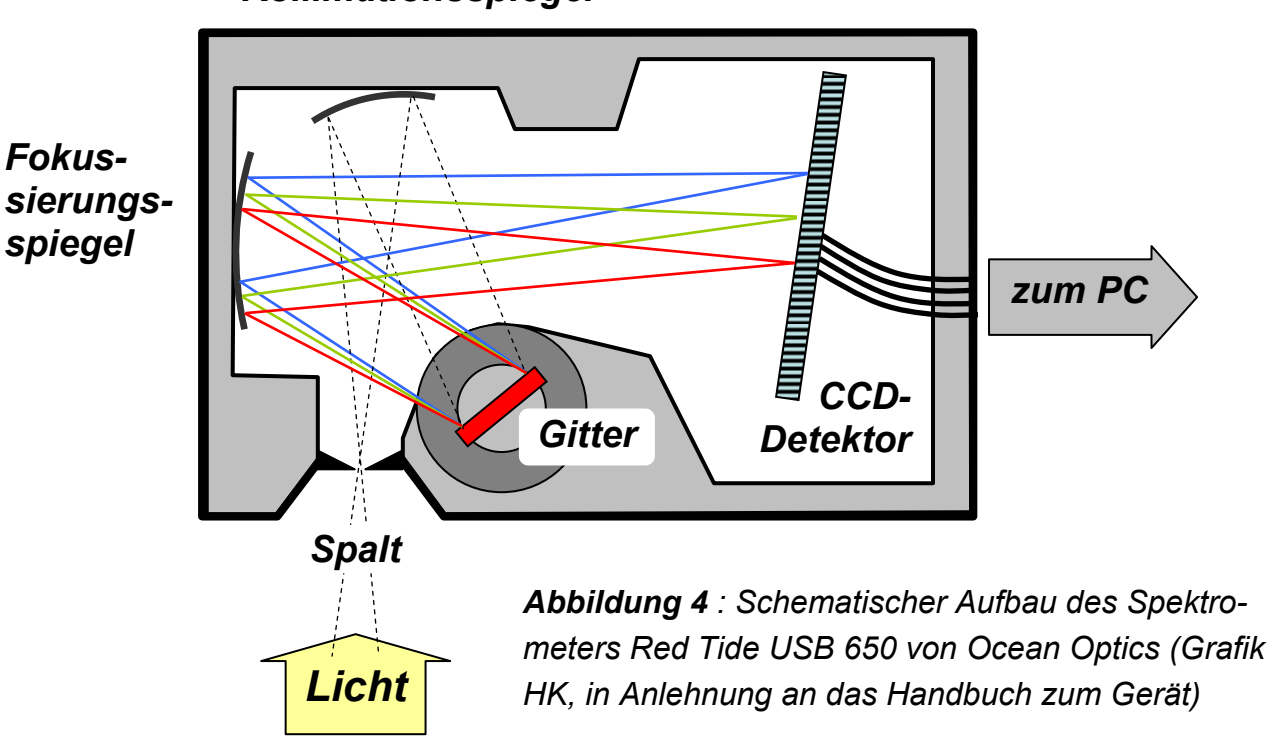

*Kollimationsspiegel*

Das Spektrometer ist zusammen mit einer zugehörigen Lichtquelle auf einer Trägerplatte fixiert. Zur **Absorptionsmessung** wird eine optische Küvette vor dem Eintrittsspalt in den Strahlengang eingebracht. Die Messung erfolgen nach der Einstrahlmethode, da das Spektrometer keinen zweiten Referenzstrahlengang besitzt. Das bedeutet, vor Befüllen und Messen der Küvette mit der zu charakterisierenden Substanz ist jeweils ein Referenzspektrum des reinen Lösungsmittels aufzunehmen. Das Spektrum der Probe selbst wird dann durch Quotientenbildung vom Steuerprogramm errechnet.

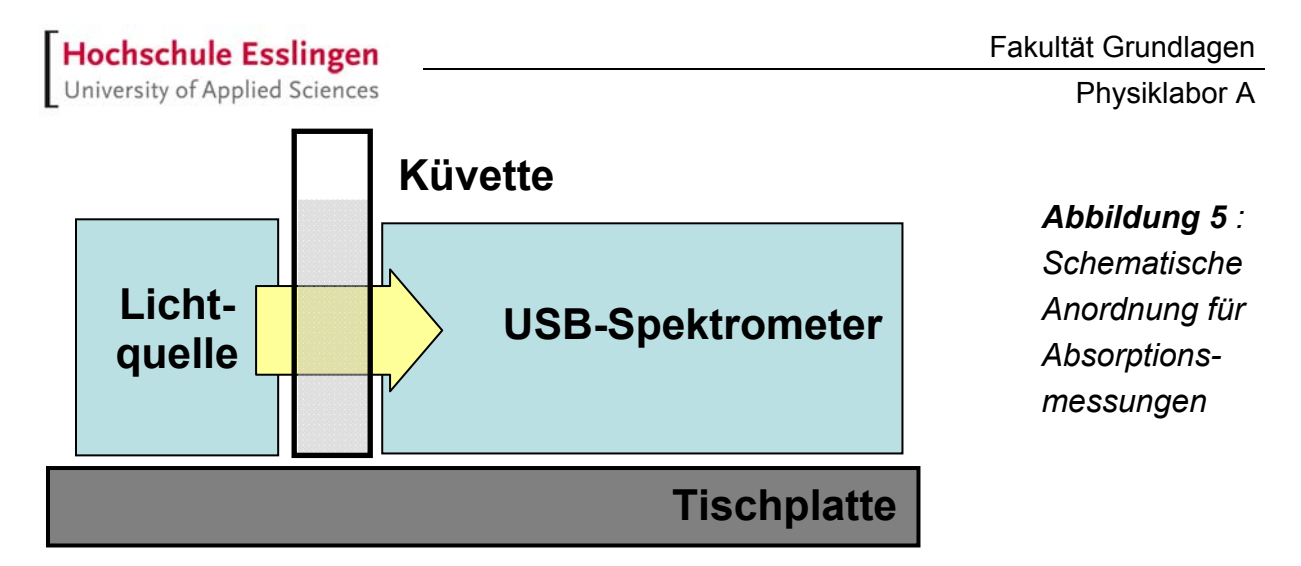

Für die Experimente steht ein Satz Küvetten zur Verfügung, die direkt in den Strahlengang eingebracht werden können. Der zu untersuchende Indikator und der organische Farbstoff liegen in Form von Stammlösungen bekannter Konzentration vor

Im Fall der **Emissionsmessungen** kann die Küvette durch ein spezielles Einkoppelteil mit Streukörper ersetzt werden. Das zu untersuchende Licht wird von oben eingekoppelt.

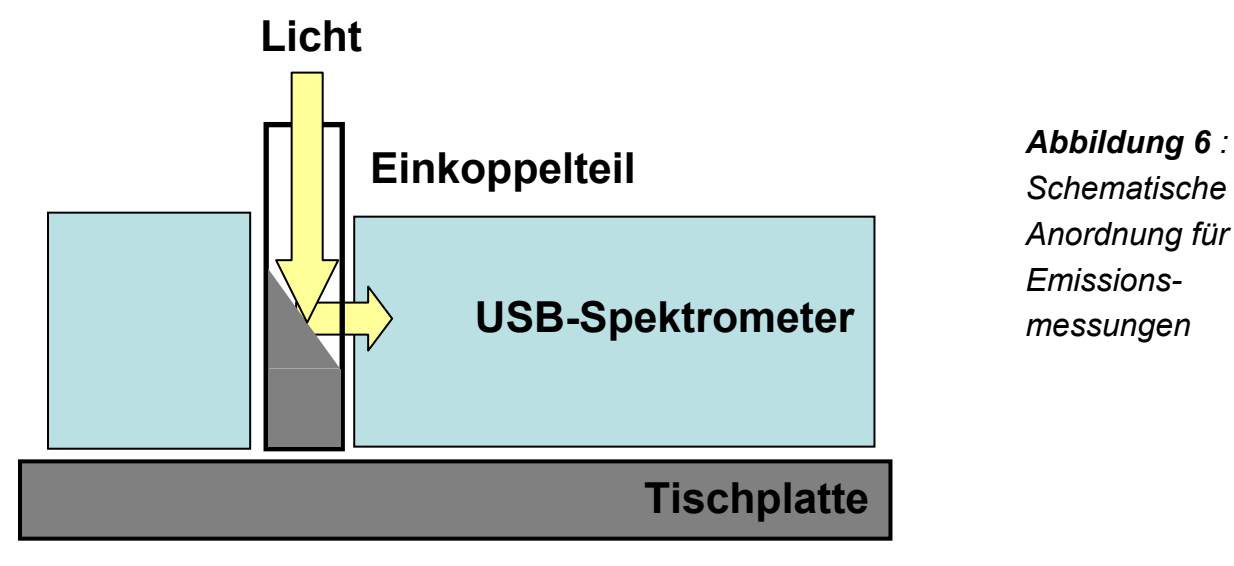

Die Leuchtdioden (LED) sind in einer speziellen Halterung montiert, die anstelle der Küvette in den Strahlengang gebracht wird. So können sie direkt vermesssen werden.

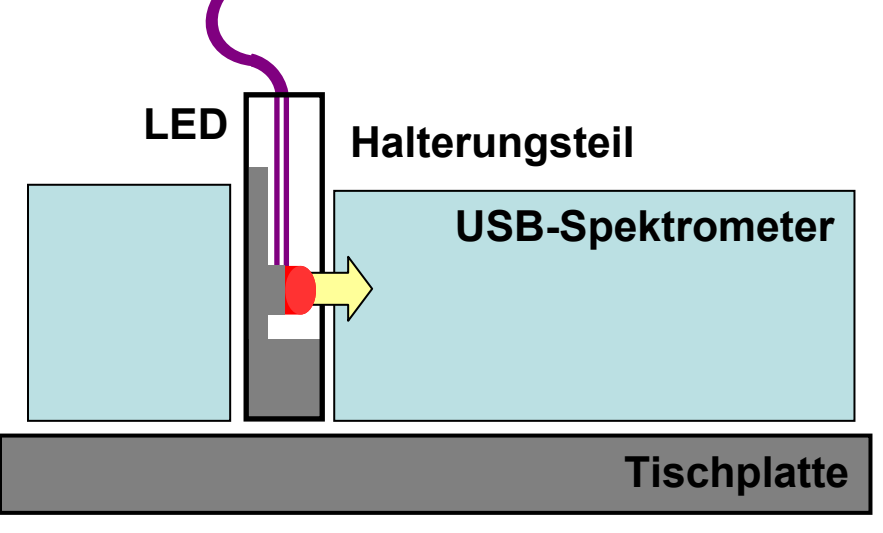

*Abbildung 7 : Die Leuchtdioden sind in Halterungen vormontiert* 

Das Spektrometer hat einen Messbereich zwischen 350 und 1000 nm Wellenlänge. Allerdings ist die Nachweisempfindlichkeit des CCD-Detektors eine Funktion der Wellenlänge, sie fällt unterhalb von 400 nm und oberhalb von 950 nm sehr stark ab. Um auswertbare Intensitätsmessungen zu erhalten, muss das Spektrometer daher bei der Installation unter Verwendung einer Lichtquelle bekannten Emissionsverhaltens kalibriert werden. Die dabei ermittelten Korrekturwerte sind in einer Datei abgelegt und müssen vor der Aufnahme von Emissionsspektren in das Messprogramm geladen werden.

Als Lichtquellen stehen zur Verfügung :

- Leuchtdioden (LED) mit Strahlungsemission in den Bereichen rot, grün, blau, weiß, UV (nahes Ultraviolett), IR (nahes Infrarot). Sie sind jeweils komplett mit Vorwiderstand montiert und dürfen mit Spannungen bis *maximal 12 V* betrieben werden.
- Laserpointer rot und grün, mit interner Stromversorgung durch eine Batterie
- Halogenlampe
- Verschiedene Glühlampen, maximale Betriebsspannung *vor Verwendung* feststellen !

Um den elektrischen Betriebszustand der Leuchtdioden zu dokumentieren, werden die anliegende Spannung sowie der durchfließende Strom mit zwei Multimetern gemessen. Bei der Auswertung ist zu beachten, dass die Leuchtdioden mit einem Vorwiderstand von *R* **= 500 Ω** betrieben werden, um den durchfließenden Strom zu begrenzen. Dieser Widerstand ist in der Zuleitung eingebaut. Bei Berechnung der tatsächlich an der LED anliegenden Spannung *U<sub>LED</sub>* muss dies berücksichtigt werden.

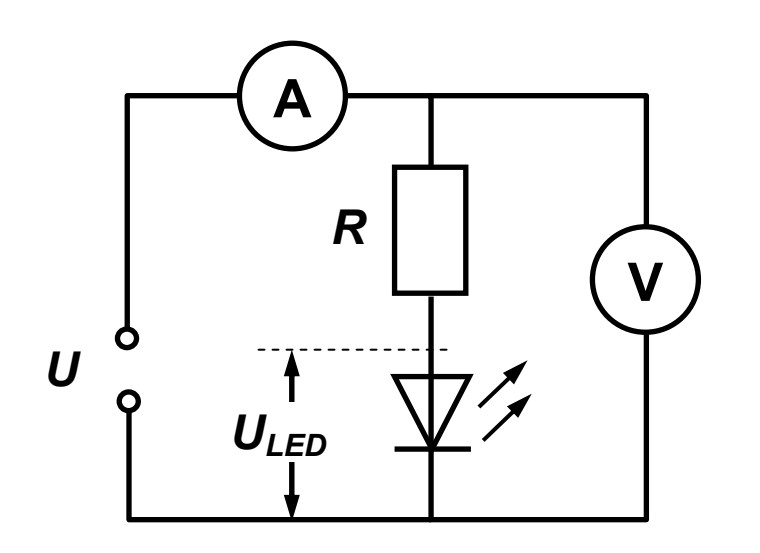

*Abbildung 8 : Schaltbild der Leuchtdioden mit Vorwiderstand und Messgeräten* 

### **Aufgaben**

### **Aufgabe 1.1 : Emissionsspektren** von Leuchtdioden

Die verschiedenen Leuchtdioden werden jeweils an das Netzteil angeschlossen und die Spannung ausgehend von 0 V erhöht, bis die Emission einsetzt und ein erstes Spektrum aufgenommen werden kann.. In einem zweiten Schritt wird die Spannung auf 10 V erhöht und ein zweites Spektrum aufgenommen. Notieren Sie jeweils die genauen zugehörigen Spannungs- und Stromwerte. Alle LEDs sind zu vermessen. Sie emittieren im IR, im UV sowie im optischen Spektrum, zusätzlich ist noch eine "weiße" Leuchtdiode vorhanden.

### **Aufgabe 1.2 : Emissionsspektren** von Laserpointern

Für die beiden Laserpointer wird jeweils ein Spektrum aufgenommen.

### **Aufgabe 1.3 : Emissionsspektren** einer Glüh- oder Halogenlampe

Die Lampe wird an das Netzteil angeschlossen und die Spannung ausgehend von 0 V erhöht, bis Emission einsetzt und ein erstes Spektrum aufgenommen werden kann. Dabei unbedingt sicherstellen, dass die Datei zur Intensitätskalibration vorher in das Messprogramm geladen wurde, sonst ist keine brauchbare Auswertung möglich. Dann wird die Spannung in Schritten gesteigert und weitere Spektren aufgenommen. Insgesamt sind 4 Spektren zu messen. Dokumentieren Sie dabei jeweils Spannungs- und Stromwerte. Speichern Sie die Spektren als "Tab, getrennt" in einzelnen Dateien.

### **Aufgabe 2 :** Ermittlung des **Extinktionskoeffizienten** eines organischen Farbstoffs

Die Stammlösung eines organischen Farbstoffs wird zur Verfügung gestellt. Unter ihrer Verwendung sind fünf Lösungen verschiedener Konzentration herzustellen und in Kunststoffküvetten zu vermessen. Die vermessene Konzentrationsreihe sollte sich über mindestens eine Größenordnung erstrecken. Achten Sie dabei auf den Verlauf der Nulllinie.

**Optionale Aufgabe 3 : Absorption** einer Indikatorlösung in Abhängigkeit vom pH-Wert Verschiedene Stammlösungen von Universalindikator in Wasser mit pH-Werten zwischen 2 und 10 stehen zur Verfügung. Mit ihrer Hilfe sind optische Absorptionsspektren der Indikatorlösung bei verschiedenen pH-Werten aufzunehmen. Der Bereich zwischen pH = 2 und 10 wird dabei in Schritten von ∆pH ≈ 2 abgedeckt. Das Ansäuern erfolgte dabei durch Zugabe von Zitronensäure, die Erhöhung des pH-Werts durch Zugabe von Soda-Lösung. Die Kontrolle des jeweils eingestellten pH-Werts geschieht durch ein pH-Messgerät. Die jeweiligen Lösungsansätze werden in Kunststoffküvetten vermessen.

### **Auswertung**

### **Zu Aufgabe 1.1 :**

Stellen Sie die jeweils zusammengehörenden Spektren gemeinsam in einer Graphik dar. Ermitteln Sie Halbwertsbreite und Position des Maximalwerts der Emissionsbande(n). Untersuchen Sie, ob in Abhängigkeit von der Betriebsspannung Änderungen auftreten.

### **Zu Aufgabe 1.2 :**

Stellen Sie die beiden Spektren in einer gemeinsamen Graphik dar. Ermitteln Sie die Position des Maximalwerts der Emissionsbanden und ihre Halbwertsbreiten. Gibt es generelle Unterschiede zu den Spektren der Leuchtdioden ?

### **Zu Aufgabe 1.3 :**

a) Stellen Sie die Spektren in einer gemeinsamen Graphik dar. Gibt es qualitative Unterschiede zu den Spektren der Auswertungen zu 1.1 und 1.2 ?

b) Schätzen Sie jeweils die Position des Emissionsmaximums. Ergeben sich Änderungen in Abhängigkeit von der Betriebsspannung ? Versuchen Sie mit Hilfe des Wienschen Verschiebungsgesetzes die Glühfadentemperatur zu ermitteln ! Sind die Werte realistisch ?

c) Ermitteln Sie durch Vergleich der für die einzelnen Spannungen gemessenen Spektren mit einer Simulation der theoretischen Intensitätsverteilung nach Planck die Temperatur des Glühfadens. Dazu können Sie das MATLAB-Skript *planck\_simulation\_01* verwenden. Es befindet sich in dem Ordner *E:\Labor\Matlab* auf den PCs im Physiklabor.

Starten Sie MATLAB und rufen Sie das Skript auf. Als erstes ist der Name der Datei mit den Messdaten einzugeben. Nach Darstellung der Daten fragt das Skript nach Startwerten für Intensität (zur Normierung) und absolute Glühfadentemperatur. Nach Eingabe wird daraus eine theoretische Kurve berechnet und zusammen mit dem Messdatensatz dargestellt. Dies ist zu wiederholen, bis sich eine zufriedenstellende Übereinstimmung zwischen Simulation und Experiment ergibt. Notieren Sie die Temperaturwerte. Drucken Sie für Ihren Bericht die Graphik mit dem Ergebnis für den höchsten Spannungswert aus.

d) Überprüfen Sie die mit Hilfe der Simulationen ermittelten Werte durch automatische Auswertung der Messdaten mit einem Fitprogramm. Dazu können Sie das MATLAB-Skript *planck\_fit\_02* verwenden, das ebenfalls im Ordner *E:\Labor\Matlab* auf den PCs liegt.

#### **Hochschule Esslingen** University of Applied Sciences

Die Vorgehensweise ähnelt der in c). Starten Sie MATLAB, rufen Sie das Skript auf und folgen Sie den Anweisungen. Zu großen Wellenlängen hin nimmt das Rauschen in den Spektren wegen des Abfalls der Detektorempfindlichkeit stark zu. Um diesen für die Anpassung problematischen Bereich auszusparen, kann der Anpassungsbereich gegebenenfalls durch Eingabe einer Grenzwellenlänge eingeschränkt werden. Notieren Sie auch hier die jeweiligen Temperaturwerte zu den einzelnen Messungen und drucken Sie für Ihren Bericht die Graphik mit dem Ergebnis für den höchsten Spannungswert aus.

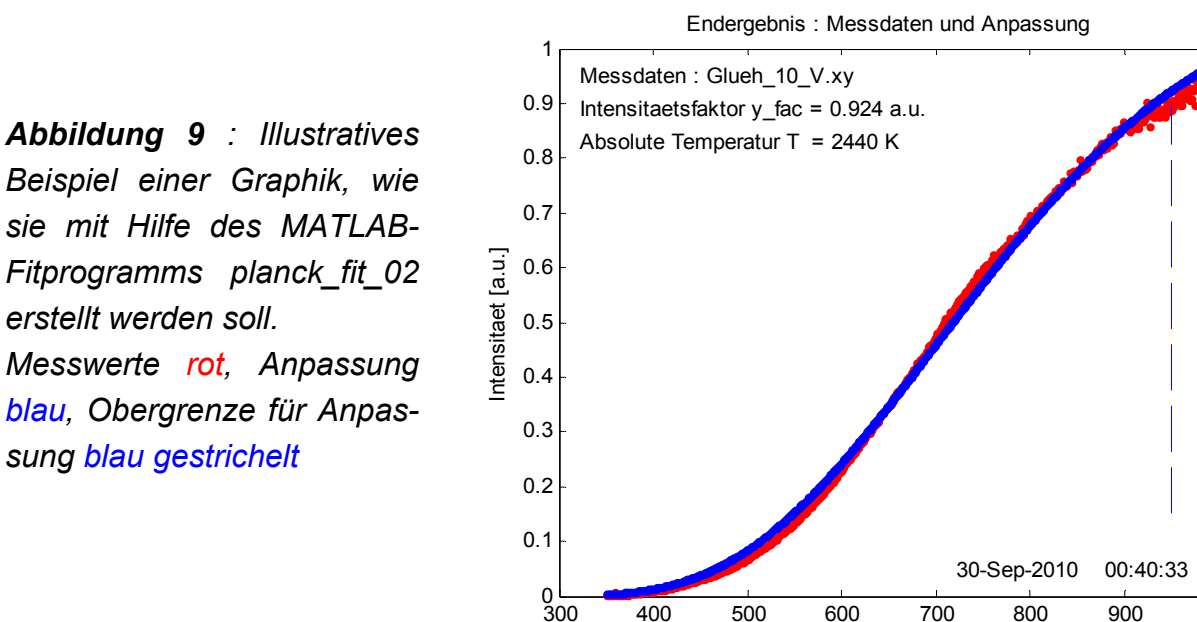

e) Vergleichen Sie die einerseits mit Hilfe der Simulationen und andererseits durch Verwendung des Anpassungsprogramms ermittelten Temperaturwerte. Welche Methode ist zuverlässiger ? Sind die Werte insgesamt als realistisch zu betrachten ? Wellenlaenge [nm]

300 400 500 600 700 800 900 1000

### **Zu Aufgabe 2 :**

Stellen Sie die Absorptionsspektren in übersichtlicher Weise dar. Erklären Sie die mit dem Auge wahrgenommenen Farbänderungen. Diskutieren Sie die Änderungen der einzelnen Absorptionsbanden und ihre Auswirkungen auf durch die Lösung laufendes weißes Licht.

### **Zu Aufgabe 3 (optional) :**

a) Stellen Sie die Absorptionsspektren der verschieden konzentrierten Farbstofflösungen in einem gemeinsamen Diagramm dar.

b) Ermitteln Sie für die verschieden konzentrierten Farbstofflösungen entweder mit Hilfe der Auswertesoftware des USB-Spektrometers oder – falls die Spektren exportiert wurden - unter Verwendung von Excel die optische Dichte bei der charakteristischen Absorptionsbande (Wellenlänge angeben !). Tragen Sie die Werte in geeigneter Weise in einem Diagramm auf und ermitteln Sie daraus den zugehörigen molaren Absorptionskoeffizienten *ε*.